.

Linux操作系统分析 2 基于x86的Linux启动代码分析

陈香兰(xlanchen@ustc.edu.cn)

.. .

计算机应用教研室@计算机学院 嵌入式系统实验室@苏州研究院 中国科学技术大学 Fall 2010

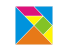

# 基于x86的Linux启动代码分析<br>小结和作业 **Outline**

. . .<sup>1</sup> 基于x86的Linux启动代码分析

. . .2 小结和作业

基于x86的Linux启动 小结和作业

. 源代码来源

- 内核版本:2.6.26
- ftp://ftp.kernel.org/pub/linux/kernel/v2.6/linux-2.6.26.tar.gz
	- 解压缩后,成功编译一次
	- 建立Source Insight工程
		- Windows+Source Insight
		- Wine+Source Insight
			- 安装wine: sudo apt-get install wine 在wine中安装SourceInsight:wine XXX.exe

. 基于x86的Linux启动代码分析

- 了解linux的源码组织
	- 看目录结构
- 了解linux的内核代码结构
	- 看Makefile
- 了解基于x86的linux的boot image的结构
	- 看Makefile文件和链接描述文件
- 掌握x86的启动流程
	- 阅读启动源码文件

基于x86的Linux启动 小结和作业

Linux-2.6.26

- 阅读linux目录下的README
	- 关于Linux的介绍 (WHAT IS LINUX?)
	- 该版本内核支持的体系结构(ON WHAT HARDWARE DOES IT RUN?)
	- Linux源代码目录中的文档目录(DOCUMENTATION)
	- 如何配置、编译、安装
		- INSTALLING the kernel
		- BUILD directory for the kernel
		- **CONFIGURING the kernel**
		- COMPILING the kernel
	- 等等

### Linux内核源代码中的主要子目录 I

.

Documentation 内核方面的相关文档。

arch 与体系结构相关的代码。 对应于每个支持的体系结构,有一个相应的目录如x86、 arm、alpha等。每个体系结构子目录下包含几个主要的子目 录:

- · kernel 与体系结构相关的核心代码
- · mm 与体系结构相关的内存管理代码
- · lib 与体系结构相关的库代码

```
include 内核头文件。
```
对每种支持的体系结构有相应的子目录,如asm-x86、 asm-arm、asm-alpha等。 符号链接asm,如"asm -> asm-x86"。 实际上,"#include 'asm/xxxx.h'"?

### Linux内核源代码中的主要子目录 II

- init 内核初始化代码。提供main.c,包含start\_kernel函数。
- kernel 内核管理代码。
- o mm 内存管理代码。
- ipc 进程间通讯代码。
- net 网络部分代码。
- ●lib 与体系结构无关的内核库代码。
- drivers 设备驱动代码。每类设备有相应的子目录,如char、 block、net等
- fs 文件系统代码。每个支持文件系统有相应的子目录, 如ext2、proc等。
- modules 可动态加载的模块。
- Scripts 配置核心的脚本文件。
- 等等

. 考虑Arch为i386 考察如下目录

- 观察Linux源码的根目录
- 观察arch目录
- 观察arch下的x86目录
	- arch/x86/boot
	- arch/x86/boot/compressed
	- $arch/x86/kernel$
- 观察Linux的init目录

### . 阅读documentation/i386/boot.txt <sup>I</sup>

- 由于一些历史的原因,基于x86的Linux的启动比较复杂
- 这个文档 (THE LINUX/I386 BOOT PROTOCOL) 包含如 下内容
	- **Linux/i386的启动协议 (若干个)**
	- 内存布局图
		- (MEMORY LAYOUT )
	- 实模式下的内核头结构及细节
	- (THE REAL-MODE KERNEL HEADER ) 4 内核的命令行
	- (THE KERNEL COMMAND LINE)
	- . . .<sup>5</sup> MEMORY LAYOUT OF THE REAL-MODE CODE ● 启动配置示例
	- (SAMPLE BOOT CONFIGURATION)
	- ? 装载Linux的剩余部分 (LOADING THE REST OF THE KERNEL)

陈香兰(xlanchen@ustc.edu.cn) Linux操作系统分析

. 阅读documentation/i386/boot.txt II

- . . .<sup>8</sup> 特殊的命令行参数
- (SPECIAL COMMAND LINE OPTIONS )
- . . .<sup>9</sup> 运行内核
- (RUNNING THE KERNEL)
- . . .<sup>10</sup> 高级启动回调函数 (ADVANCED BOOT LOADER HOOKS )
- **32-bit BOOT PROTOCOL**

### . 阅读Linux源码根目录下的Makefile

#### 找到缺省目标all

# The all: target is the default when no target is given on the  $\#$  command line. # This allow a user to issue only 'make' to build a kernel including modules<br># This allow a user to issue only 'make' to build a kernel including modules<br># Defaults vmlinux but it is usually overridden in the arch makefile all: vmlinux

找到vmlinux目标,并阅读

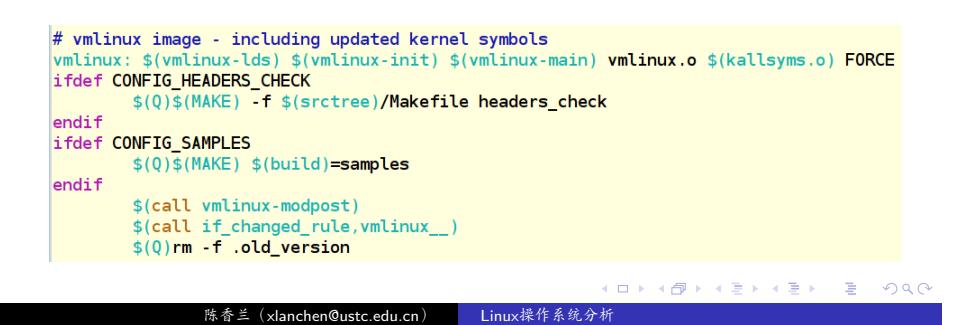

#### 基于x86的Linux启动代码分 小结和作业

解释:关于 \$(*call if changed rule, vmlinux* ) *↓*

.

*rule vmlinux*

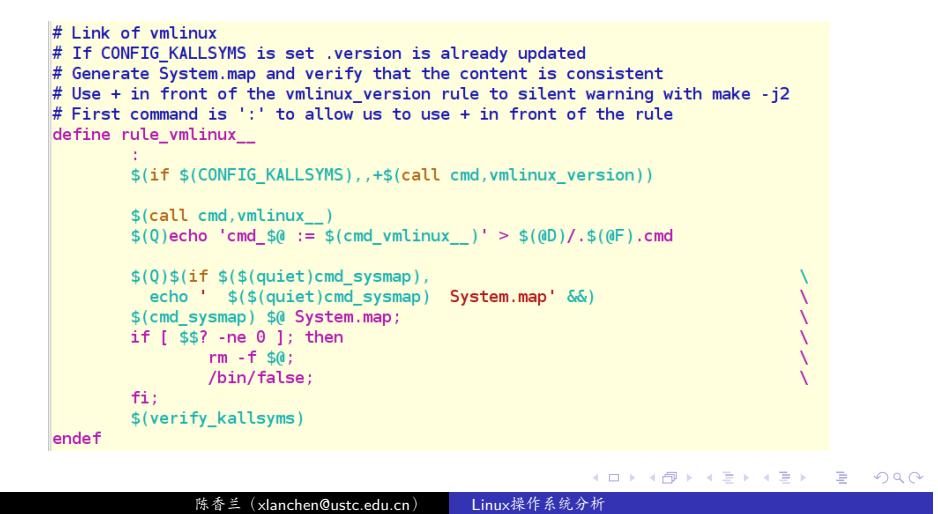

#### 基于x86的Linux启动代码分 小结和作

```
# Rule to link vmlinux - also used during CONFIG_KALLSYMS<br>
# May be overridden by arch/$(ARCH)/Makefile<br>
quiet_cmd_vmlinux___ ?= LD $@<br>
cmd_vmlinux___ ?= $(LD) $(LDFLAGS) $(LDFLAGS_vmlinux) -o $@ \<br>
-T $(vmlinux-lds) $(vm
    链接描述文件?
           链接顺序:
                  vmlinux-init
                  vmlinux-main
                       vmlinux
                          +- \sqrt{ (vmlinux-init)
                              +--< init/version.o + more
                          +-< $(vmlinux-main)
                                +--< driver/built-in.o mm/built-in.o + more
                          +-< kallsyms.o (see description in CONFIG_KALLSYMS section)
                                                                     . . . . . .
                   陈香兰(xlanchen@ustc.edu.cn) Linux操作系统
```
#### 基于x86的Linux启动代码分 小结和作业

● 参见 "Documentation/kbuild/makefiles.txt"

--- 6.7 Custom kbuild commands

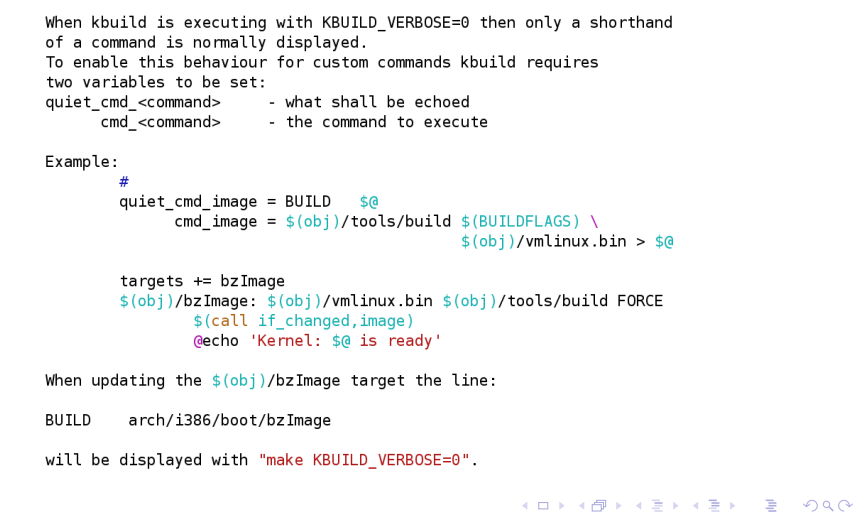

- 注意:
	- vmlinux-init
	- vmlinux-main

```
vmlinux-init := $(head-y) $(init-y)<br>vmlinux-main := $(core-y) $(libs-y) $(drivers-y) $(net-y)<br>vmlinux-all := $(vmlinux-init) $(vmlinux-main)
```
• vmlinux-dirs

:= \$(patsubst %/,%,\$(filter %/, \$(init-y) \$(init-m) \<br>\$(core-y) \$(core-m) \$(drivers-y) \$(drivers-m) \<br>\$(net-y) \$(net-m) \$(libs-y) \$(libs-m))) vmlinux-dirs

# 主要目标文件的编译

#### vmlinux

*↓*

# The actual objects are generated when descending,<br># make sure no implicit rule kicks in<br>\$(sort \$(vmlinux-init) \$(vmlinux-main)) \$(vmlinux-lds): \$(vmlinux-dirs) ;

#### *↓*

# Handle descending into subdirectories listed in \$(vmlinux-dirs)<br># Preset locale variables to speed up the build process. Limit locale<br># tweaks to this spot to avoid wrong language settings when running<br># make menuconfig

 $\begin{array}{lll} \textsf{PHONY} &\textsf{+=} \texttt{\$(vmlinux-dirs)} \\ \textsf{\$(vmlinux-dirs):} & \textsf{prepare scripts} \\ & \textsf{\$(0)\$(MAKE) \texttt{\$(build)=\$0}\end{array}$ 

#### *↓*

 $\begin{array}{lll} \text{vmlinux-dirs} &:= \text{\$(\text{paths})$} \ \text{\$/\$}, \text{\$(\text{filter %}/\$, $(\text{init-} \gamma)$ $\$(\text{init-} \gamma)$ $\$(\text{init-m})$} \ \text{\$(\text{core-} \gamma)$ $\$(\text{core-m}) $\$(\text{divers-m}$) $\$(\text{divers-m})$} \ \text{\$(\text{init-m})$} \ \text{\$(\text{init-m})$} \ \text{\$(\text{init-m})$} \ \text{\$(\text{init-m})$} \ \text{\$(\text{init-m})$} \ \text{\$(\text{init-m})$} \ \text{\$(\text{init-m})$} \ \text{\$$ 

- 不妨以**core-y**为例,观察体系相关和体系无关部分的代码是 如何被包含进来的
	- . . . . . . 陈香兰(xlanchen@ustc.edu.cn) Linux操作系统分析

### x86的启动文件 .

.

- 根据vmlinux-init找到head-y, init-y
	- 关于arch/x86/Makefile的引入 根Makefile中以include的方式包含了X86体系结构相关部分<br>的Makefile # Read arch specific Makefile to set KBUILD\_DEFCONFIG as needed.<br># Read arch specific Makefile to set KBUILD\_DEFCONFIG as needed.<br># used for 'make defconfig'<br>include \${srctree}/arch/\${SRCARCH}/Makefile<br>export RBUILD\_DEFCON ● 在这个Makefile中<br>161 head-y := arch/x86/kernel/head\_\$(BITS).o<br>162 head-y += arch/x86/kernel/head\$(BITS).o<br>163 head-y += arch/x86/kernel/init\_task.o
		-

init-y

- 其中,变量BITS为32或者64,我们只考虑32位的情况
- 在根Makefile中

 $:=$  init/

- 可以看到vmlinux包含如下内容
	- i386/kernel/head\_32.S等 +
	- $\bullet$  init/main.c + init/version.o +
	- $\bullet$  CORE FILES + DRIVERS +
	- $\bullet$  NETWORKS + LIBS
	-

. . . . . .

#### 基于x86的Linux启 小结和作业

## 为便于阅读,了解关于命令输出的相关内容

# Beautify output  $# 1111$ # # Normally, we echo the whole command before executing it. By making<br># that echo \$(\$(quiet)\$(cmd)), we now have the possibility to set<br># \$(quiet) to choose other forms of output instead, e.g. À quiet\_cmd\_cc\_o\_c = Compiling  $$(RELDIR)/$@$ <br>cmd\_cc\_o\_c =  $$(CC) $ (c_{class}) - c_{-} 0$   $(6 - c_{class}) - c_{-} 0$  $#$  $\overline{t}$ # If \$(quiet) is empty, the whole command will be printed.<br># If it is set to "quiet\_", only the short version will be printed.<br># If it is set to "silent\_", nothing wil be printed at all, since<br># the variable \$(silent\_cmd\_c  $\frac{x}{x}$  A simple variant is to prefix commands with  $\zeta(0)$  - that's useful # for commands that shall be hidden in non-verbose mode.  $#$  $$(Q)$ ln \$@ :<  $#$  $\stackrel{.}{\#}$  If KBUILD\_VERBOSE equals 0 then the above command will be hidden.<br>  $\#$  If KBUILD\_VERBOSE equals 1 then the above command is displayed. ifeq (\$(KBUILD\_VERBOSE),1) quiet =<br> $Q =$  $e$ lse  $\begin{array}{ll} \n\text{e} \xspace & \text{e} \xspace & \text{e} \xspace \\ \n\text{q} \xspace & \text{q} \xspace & \text{e} \xspace \\ \n0 & = & \text{q} \xspace \\ \n\text{endif} \end{array}$ . . . . . . 陈香兰(xlanchen@ustc.edu.cn) Linux操作系统分析

基于x86的Linux启动 小结和作业

. make XXX

- 若make install
	- 在x86的Makefile中有install规则
- 若make bzImage/zImage等,则要找到对应的目标然后进行
	- bzImage/zImage可在arch/x86的Makefile中找到相应规则
	- 其他的zXXX/bzXXX也都依赖于boot下的zImage/bzImage
- 它们最终都找到i386/boot/Makefile

. 考虑boot bzImage <sup>I</sup>

- Make bzImage …
- 在arch/X86/Makefile中

215 zImage bzImage: vmlinux<br>216 » \$(Q)\$(MAKE) \$(build)=\$(boot) \$(KBUILD\_IMAGE)<br>217 » \$(Q)mkdir -p \$(objtree)/arch/\$(UTS\_MACHINE)/boot<br>218 » \$(Q)ln -fsn ../../x86/boot/bzImage \$(objtree)/arch/\$(UTS\_MACHIN

- **z**代表压缩;**b**代表大内核
- 到boot目录下的Makefile
	- 观察boot目录和boot下的Makefile
	- 观察compressed目录及该目录下的Makefile

考虑boot bzImage II

#### . 最后: ..

- 在Linux内核源代码顶层目录下生成一个vmlinux
	- arch/x86/kernel/head 32.S*· · ·* +init/main.c+*· · ·*
- compressed下的vmlinux为
	- compressed/head 32.S + 压缩后的顶层目录下的vmlinux *· · ·*
- boot下的bzImage为
	- boot下header.S等(即setup.bin) +compressed/vmlinux

.. .

x86的启动(小结)

- boot/header.S等
- compressed/head\_32.S等
- kernel/head\_32.S等
- $\bullet$  init/main.c

I386机器的启动层次

.

- **.** BIOS (Basic I/O System)
- . . .<sup>2</sup> Bootloader
	- 软盘启动
	- 硬盘启动
	- 嵌套boot loader
	- 例如: grub、lilo、......
- <sup>3</sup> Linux kernel

.  $\big[\text{Boothoder} \omega\,$  须完成内核代码的加载,然后跳转到入口处运行

.. .

### BIOS I

.

● 加电,RESET引脚

. CPU加电后,将会初始化程序指针到某个约定好的地址上取指令 运行,在这个地指处,往往安排了启动相关的代码,例 <sup>如</sup>BIOS或者reset向量处理入口 ...

.. .

- 初始化寄存器; CS:IP = 0xfffffff0, in ROM
- ROM←**BIOS**
- BIOS启动内容
	- **POST** (上电自检)
	- 初始化硬件设备
	- 搜索一个操作系统来启动
	- 根据配置,操作系统可以在软盘/硬盘/CD ROM上
	- 把对应设备的第一个扇区的内容(bootloader或部分)拷贝 到RAM(0x7c00)处
	- 跳转到0x7c00处执行

Bootloader(引导装载程序)

BIOS调用Bootloader把操作系统内核映像装载到RAM中

考虑IBM PC的启动

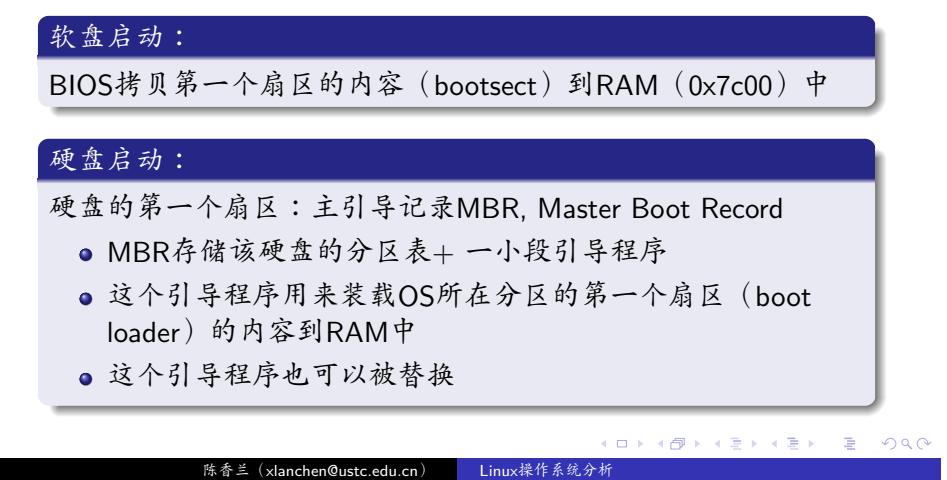

#### 基于x86的Linux启动 小结和作

### Linux的BootLoader

- 典型的有:LILO和Grub
- LILO (Linux Loader)
	- 可以被安装在OS分区的第一个扇区(启动扇区)
	- 也可以代替MBR中的引导程序
- 事实上,LILO的代码尺寸大于一个扇区,因此被分成两个 部分
	- · MBR或启动扇区部分
	- 剩余部分
- 第一部分也被BIOS装载到RAM中0x7c00的位置
- 第一部分在运行时将自己完整的装载到RAM中
- 通常LILO或GRUB会显示一个已安装操作系统的列表
	- 按照用户的选择(或者按照缺省项)装载目标操作系统运行
	- 可能装载操作系统指定的启动代码运行(嵌套的情况)
	- 可能直接装载操作系统内核来运行

LILO的OS启动过程

- 显示"Loading…"
- header内容被装载到RAM的0x90000
- 操作系统内核的其他内容被装载到
	- 对于小内核:0x10000(即64K处),称为低装载
	- 对于大内核:0x100000(即1M处),称为高装载
- 跳转到0x90200处运行

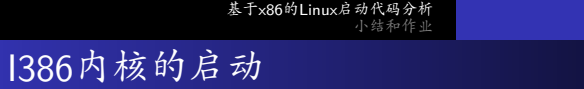

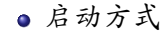

.

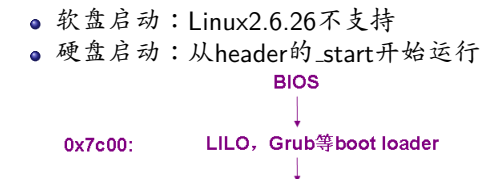

0x90200: Header: \_start(即0x200偏移处)

### . 在进入源代码讲解之前,先看一下加载i386内核的内存布局图

.. .

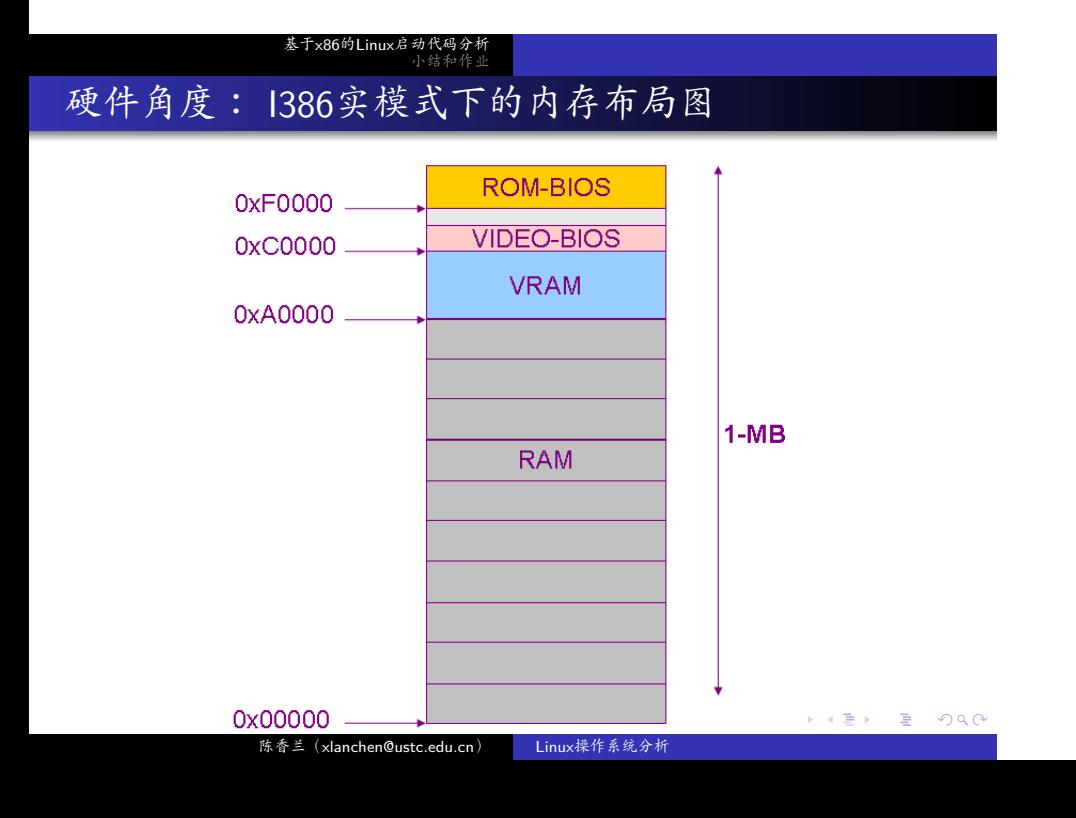

I386内核从实模式开始启动运行

#### . 什么是实模式? ..

.

- 实模式是为了兼容早期的CPU而设置的
- i386系统总是始于实模式
- 实模式下
	- 地址总线:20位
	- 内存范围:0˜1MB
	- 逻辑地址 = 段地址 + 段内偏移
	- 段地址 = 段寄存器中的值\*16 (或左移4位)

.. .

- 段寄存器: cs/ds/es/fs/gs
- 段寄存器长度:16bit
- 段长:16位偏移=64KB

## . 加载I386内核的内存布局图

- zImage/Image的内核加载器所使用的经典的内存布局  $(M=0x100000)$
- 参见boot.txt

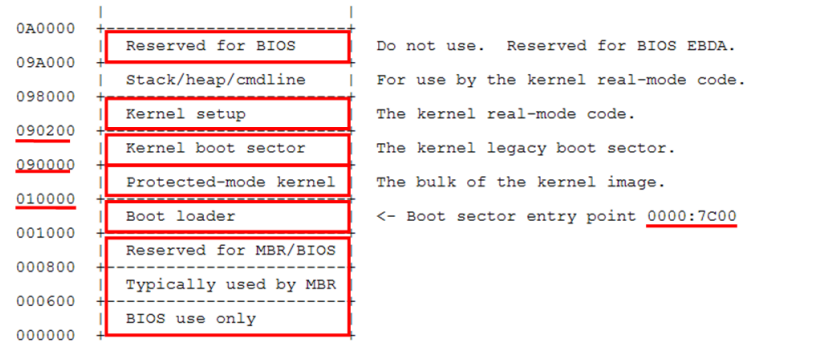

硬盘启动,两阶段引导

- 装载LILO (LInuxLOader)
	- 第一个扇区
	- $\bullet$  …
- 装载LINUX
	- header.S等→0x90000,其中\_start在0x90200处
	- 系统
		- $\bullet$  0x10000
		- $\bullet$  0x100000
- 跳转到 start

### . 启动第一步,小结

- 总之,在跳转到header.S的\_start的时候,内存里面的代码布 局为
	- 0x90000: header.S 前512字节内容
	- 0x90200: header.S 的 start及其后
	- 低装载:
		- $\bullet$  0x10000: 带解压的vmlinux
	- 高装载:
		- 0x100000: 带解压的vmlinux
- 实模式下的内核头结构
	- 包括512字节的最后和 start 之后的一些位置
	- 从偏移0x1F1开始,具体描述参 见documentation/i386/boot.txt

Header.S之 start:0x90200

• \_start:

- 跳转到start\_of\_setup
- 检查setup的signature
- 清除BSS段
- 跳转到main执行
- 其中,Main用来初始化硬件设备并为内核程序的执行建立 环境
	- 内存检测、键盘、视频、…
	- go\_to\_protected\_mode

. 关于保护模式

- 在setup.bin中,从实模式→保护模式
- 保护模式下,地址总线32位,访存范围为4GB
- 原来的段寄存器现在被称作段选择子,与GDT表配合使用
	- GDT表由gdtr指示其位置和长度
	- 使用特殊的指令进行操作:sgdt/lgdt

### . 图示

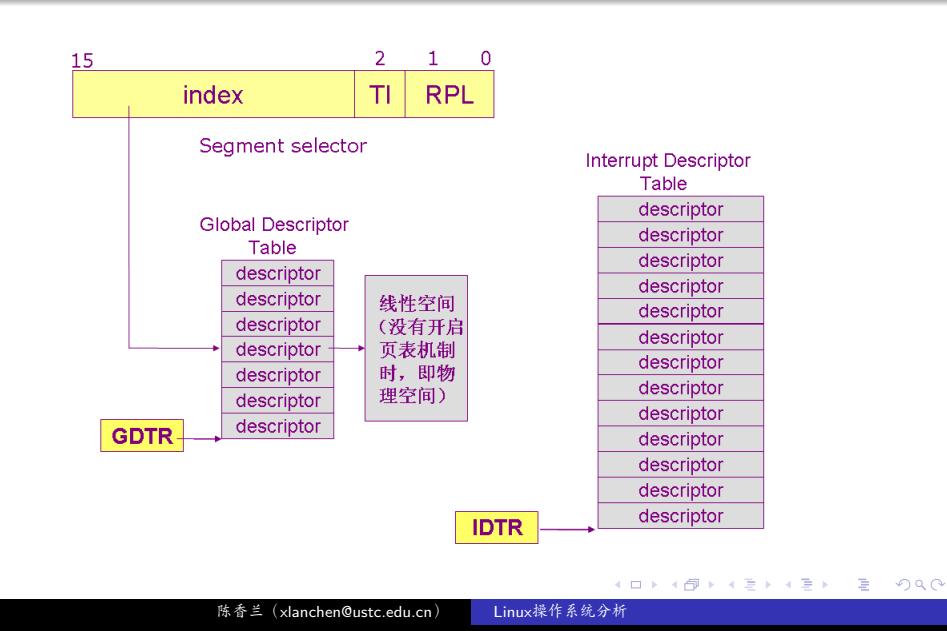

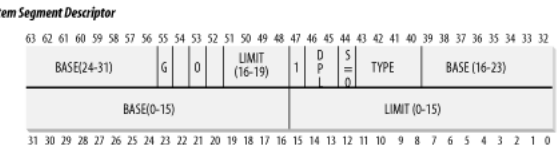

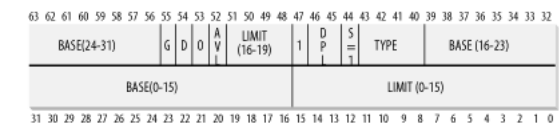

#### Syste

Code Segment Descriptor

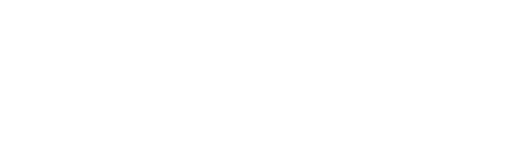

基于x86的Linux启动代码分析<br>小结和作业

## . 段描述符的格式

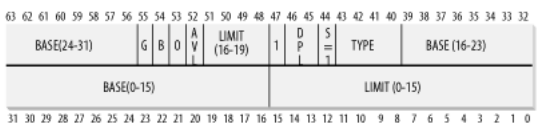

63

**Data Segment Descriptor** 

- 一般装载gdt和idt之后,要重新装载段寄存器
	- cs、ds、es、fs、gs
	- cs通常通过一条长跳转指令装载
	- 其他数据段寄存器直接设置
	- 如在arch/x86/boot/header.S

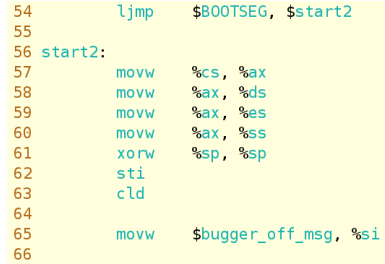

### go to protected mode I

- arch/x86/boot/main.c中,main函数最后调用go\_to\_protected\_mode函数
	- arch/x86/boot/pm.c中

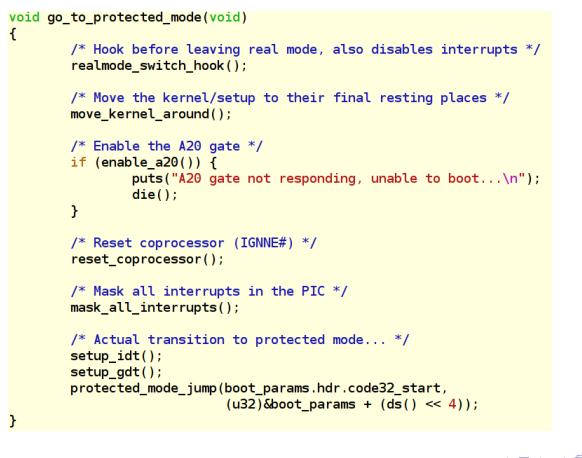

# go to protected mode II

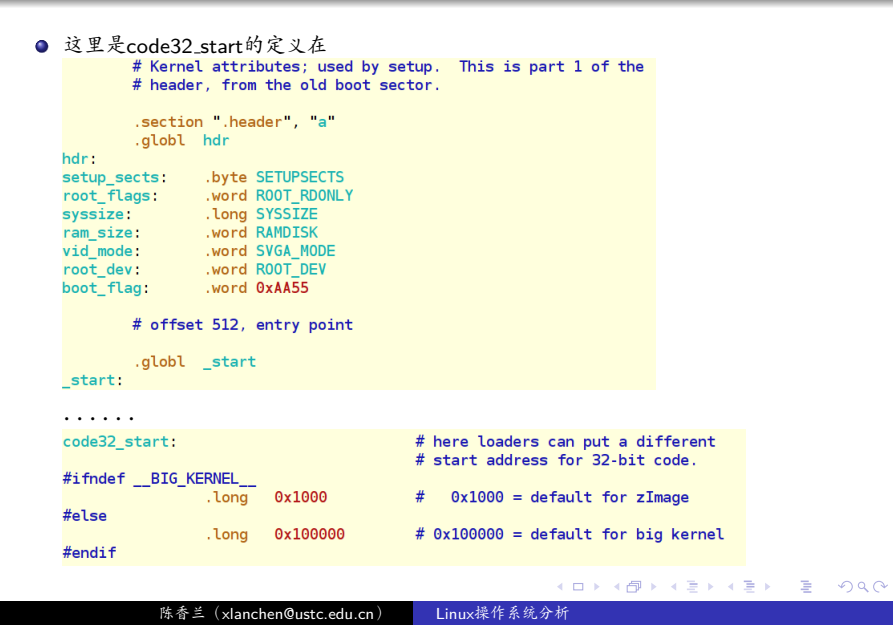

### go to protected mode III

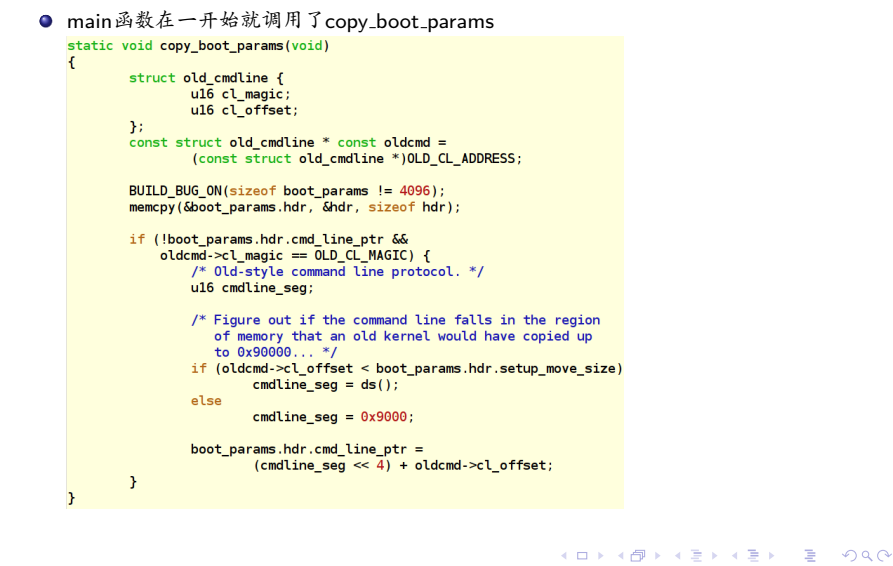

### arch/boot/compressed

.

- 具有自解压功能的vmlinux.bin
	- zlmage中,在0×1000处
		- 关于100000,10000,1000(参见move\_kernel\_arround)
	- bzImage中,在0x100000处
- compressed/head\_32.S的startup\_32
	- 初始化段寄存器和一个临时堆栈
	- 初始化BSS段
	- 解压缩decompress\_kernel
		- 无论高装载或低装载→解压缩后,都在物理地址0x100000 (1MB)处

. . . . . .

.

- 跳转到0x100000处
- linux-2.6.26\arch\x86\configs\i386\_defconfig中定义 CONFIG PHYSICAL START=0x100000

.. .

- 解压缩后,vmlinux在0x100000处
	- · 根据vmlinux.lds, vmlinux的地址被链接 为0xc0000000+0x100000处
	- 如何正确运行呢?
- 最初是实模式,然后进入保护模式,还没有分页、映射好
- 期间,
	- 没有长跳转,只使用采用相对地址的近距离跳转
	- 不使用符号名

Kernel/Head\_32.S

- Startup\_32
	- 初始化段寄存器
	- 设置页目录和页表,分页
	- 建立进程0的内核堆栈
	- Setup idt
	- 拷贝系统参数
	- 识别处理器
	- GDT、IDT
	- i386\_start\_kernel

 $\left\{ \right.$ 

.. .

void \_\_init i386\_start\_kernel(void) start\_kernel();  $\mathbf{F}$ 

. ??? 如何从0~8M的空间中转入3G以上的地址空间中运行的???

. 如何进入start kernel?

...

基于x86的Linux启动代码分析<br>小结和作业

# 关于页目录和页表的定义及初始化1

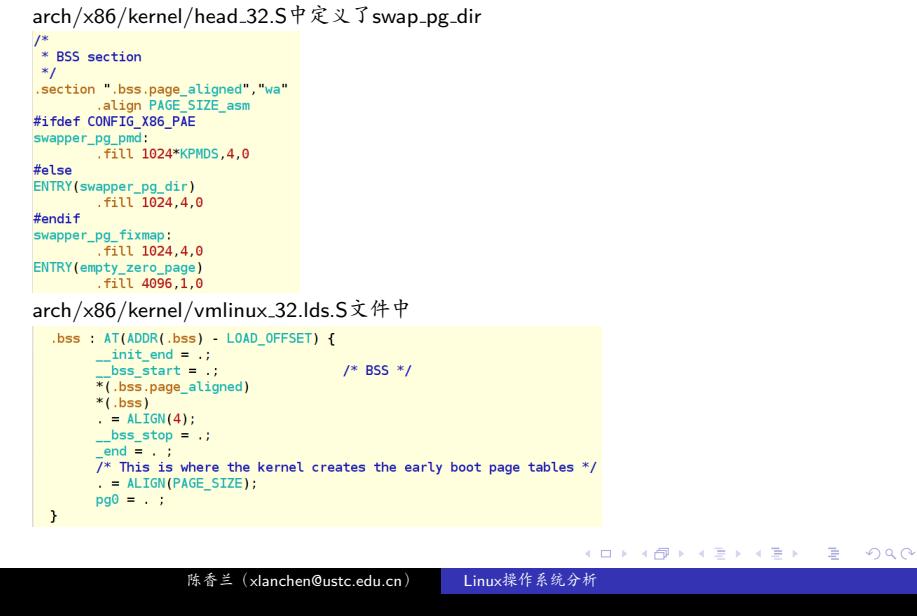

## . 关于页目录和页表的定义及初始化 II

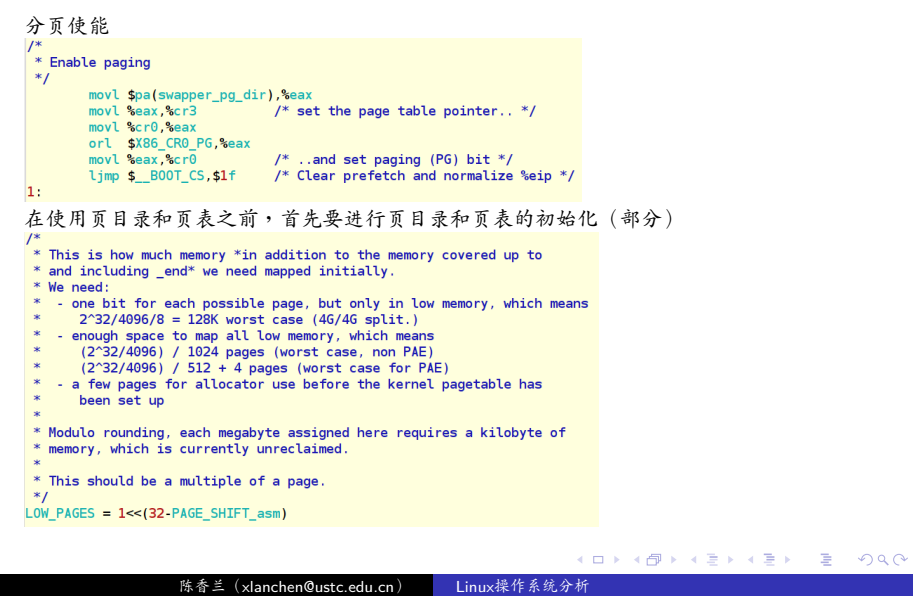

# . 关于页目录和页表的定义及初始化 III

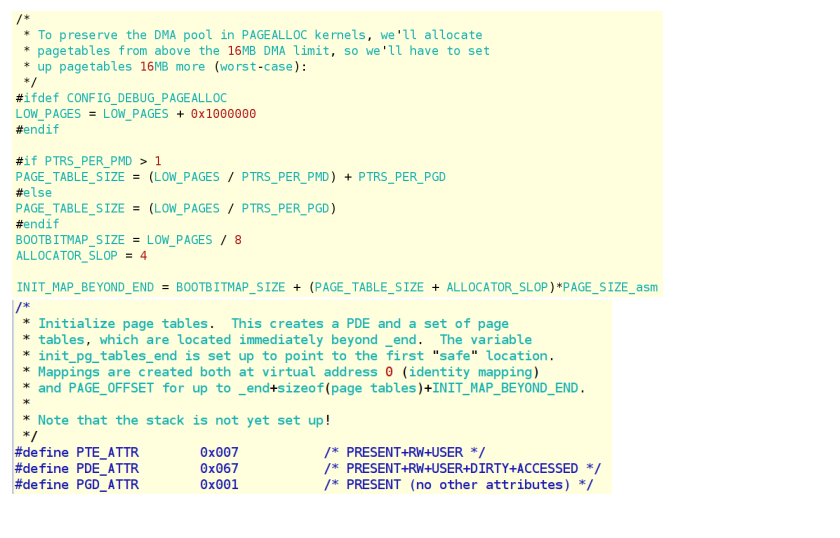

# . 关于页目录和页表的定义及初始化 IV

 $page\_pde\_offset = ($  $PAGE\_OFFSET >> 20);$ 

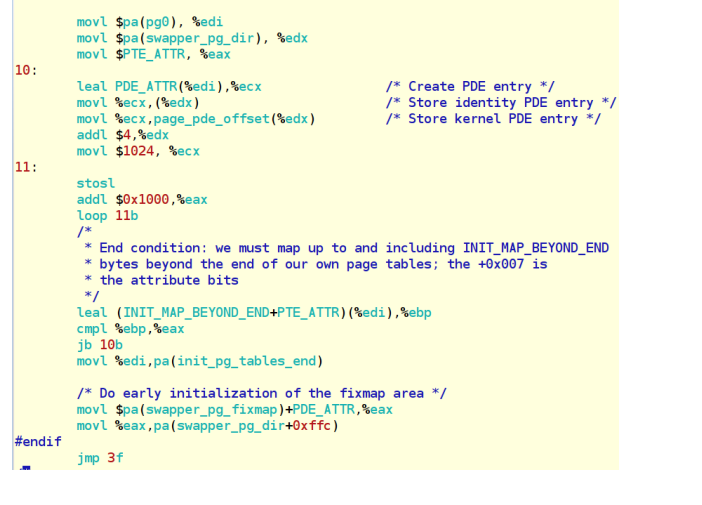

基于x86的Linux启动 小结和作业

关于kernel/head\_32.S的内核堆栈

 $/*$  Set up the stack pointer  $*/$ lss stack\_start,%esp data ENTRY(stack\_start) .long init\_thread\_union+THREAD\_SIZE<br>.long \_\_BOOT\_DS  $\begin{vmatrix} 1^* & & \\ * & \text{Initial thread structure.} \end{vmatrix}$ way process stacks are handled. This is done by having a special<br>\* Way process stacks are handled. This is done by having a special<br>\* "init\_task" linker map entry..  $*$ /  $\begin{array}{lll} \mbox{union thread\_union init\_thread\_union} \\ & -\mbox{attribute\_((\_section\_\ (.\)data\_\init\_task')))= } \\ & \mbox{ { INT\_THREAD\_INF0(int\_task) } } \end{array}$ 

.. .

### . **大多与内存相关**

基于x86的Linux启动代码分析<br>小结和作业

**. 控制寄存器(Control Registers)** 

- $\bullet$  CR3
- $\bullet$  CR2
- 
- 
- 

 $\bullet$  CR0

- 
- 
- $\bullet$  CR1
- 
- 
- 
- 
- 
- 
- 
- 
- 
- 
- 
- 
- 
- 
- 
- 
- 
- 
- 
- 
- 
- 
- 
- 

基于x86的Linux启动 小结和作业

### CR0 I

- CR0, MSW register (Machine Status Word, 32-bit version)
	- 包含系统控制位,用于控制操作模式和状态

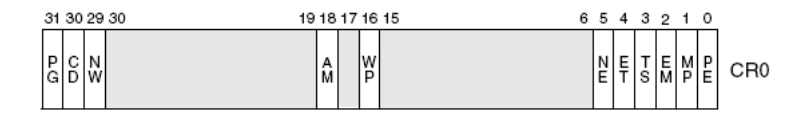

- Instruction: Imsw
- To turn on the PE-bit (enables protected-mode)

```
● LINUX' setup.S (旧版本):
     movw $1, %ax
     lmsw %ax
     jmp flush_instr // why?
 flush_instr:
```
基于x86的Linux启动 小结和作业

# CR0 II

.

 $\bullet$  in Linux-2.6.26/arch/x86/boot/pmjump.S

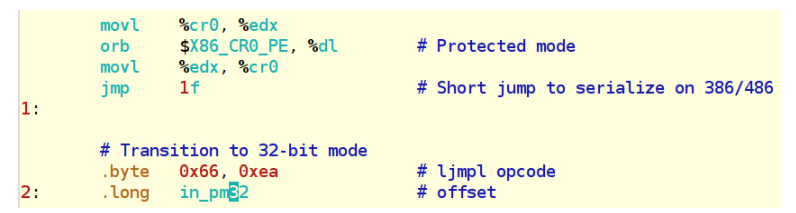

### CR1、CR2、CR3

.

- CR1:保留
- CR2:在缺页异常的时候,记录缺页地址

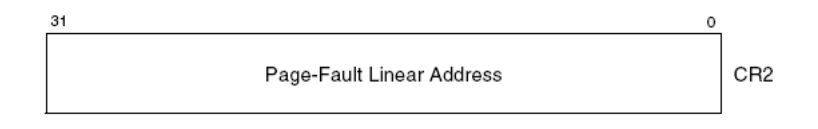

CR3:记录页目录所在的物理地址和两个标记(PCD & PWT)

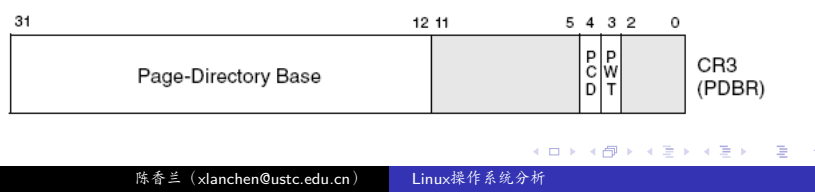

. . .<sup>1</sup> 基于x86的Linux启动代码分析

. . .2 小结和作业

. . . . . . 陈香兰(xlanchen@ustc.edu.cn) Linux操作系统分析

## . 作业<sup>2</sup>

- i386实模式下是如何解决20位地址空间和16位段寄存器之间 的不匹配问题的?
- i386保护模式下的段寄存器的内容与实模式下段寄存器的内 容一样么?如何解释?

## Project2

- 基于x86的linux-2.6.26的启动分析
	- 首先进行Makefile的分析,了解bzImage的代码结构
	- 考虑grub为启动引导程序,分析代码的启动过程。
- 提供详细分析报告

. Thanks! ..

.. . The end.